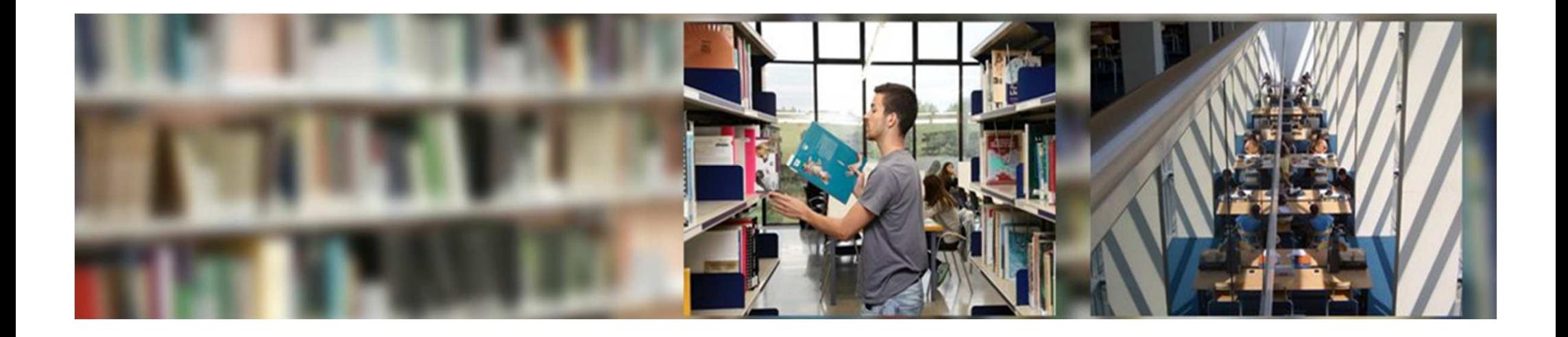

# **Information resources for PhD**

David Barri and Raúl Coré UAB Library ServiceJanuary <sup>2022</sup>

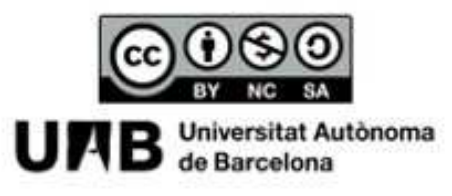

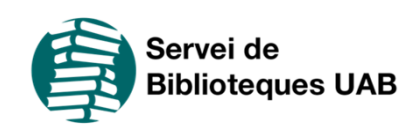

## **Table of contents**

### Search strategy *3*

### Information sources *<sup>14</sup>*

- •UAB Libraries Search Tool *<sup>17</sup>*
- •Consortial borrowing *<sup>26</sup>*
- •• <u>Remote access</u> 27
- •Searching the Internet *<sup>28</sup>*
- •Subject guides *<sup>30</sup>*
- •• <u>Online press</u> 31
- •Databases *<sup>32</sup>*
- Digital repositories and doctoral theses *<sup>37</sup>* •

### Contact us *<sup>38</sup>*

### **Search strategy**

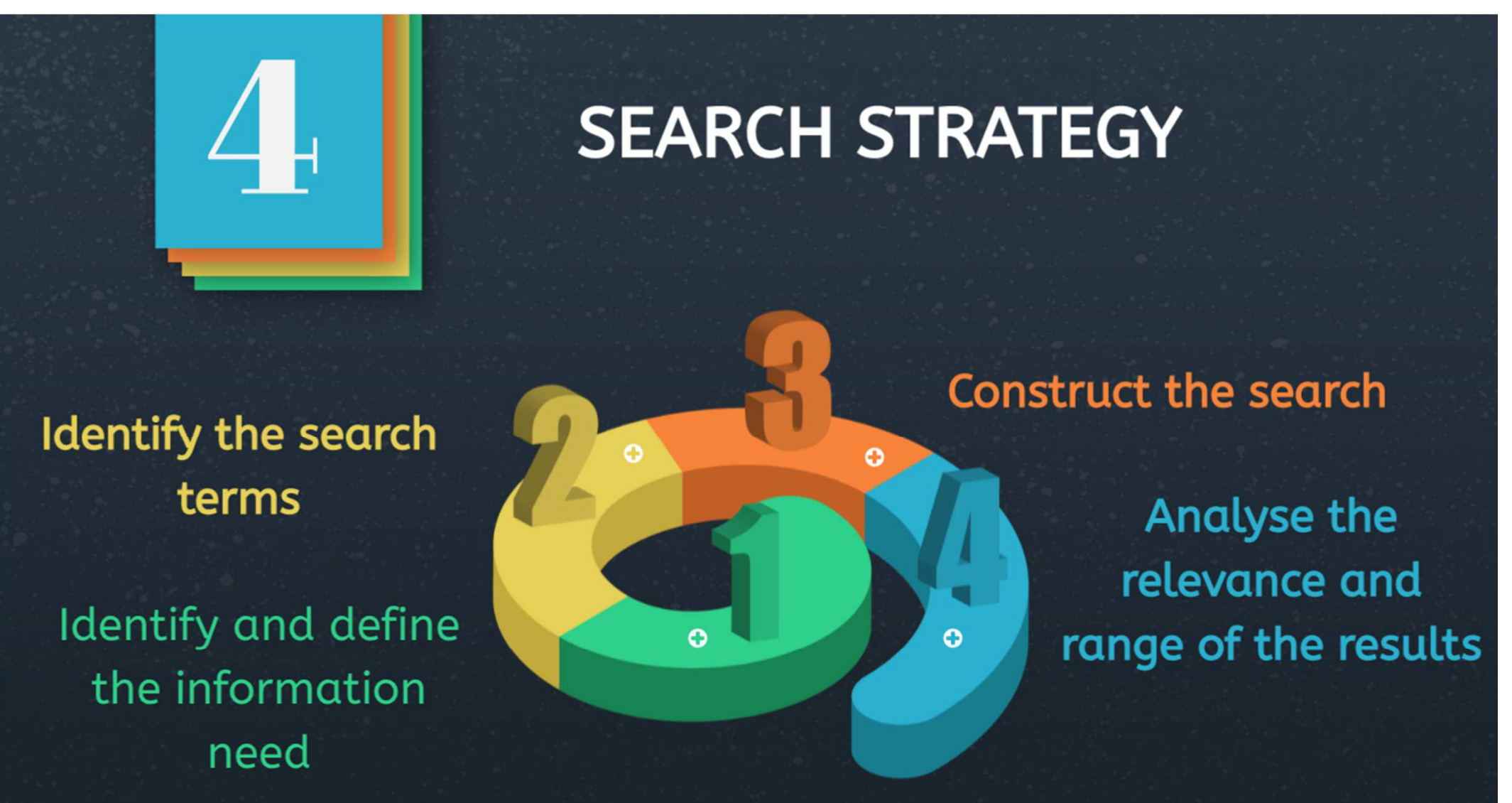

## **Identify and define the information you need**

**Specify the topic in one or more clear, concise sentences.** 

**Include criteria of place, time, gender, age, etc.** 

✔**Checking whether the search result needs to be a specific data item or what has already been written about a topic, exhaustively or partially**✔**Identifying the key concept**

✔**Reframing your idea into one or more questions**

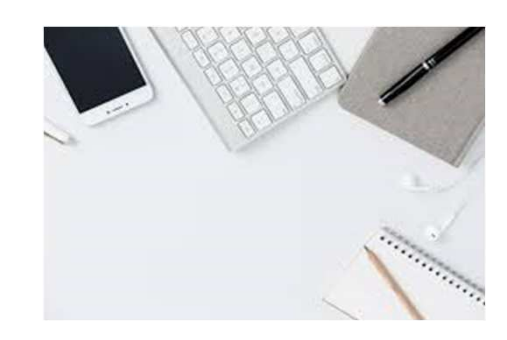

## **Establish the level and the scope of your search**

- Restrict the **date range** to be covered by the search
- Limit the **geographical scope** of the  $\bullet$ search
- Try using **English to broaden** your **search** as this is the number one language of science.
- Select the **document type:**  monograph, article, thesis, etc.

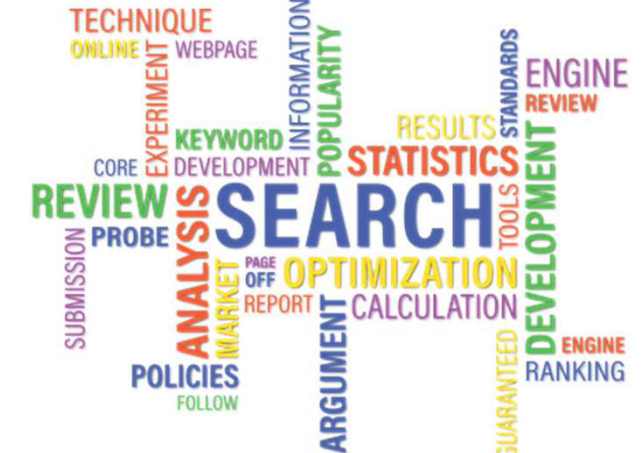

## **Identify the keywords**

**Success** depends largely on choosing appropriate **search terms**

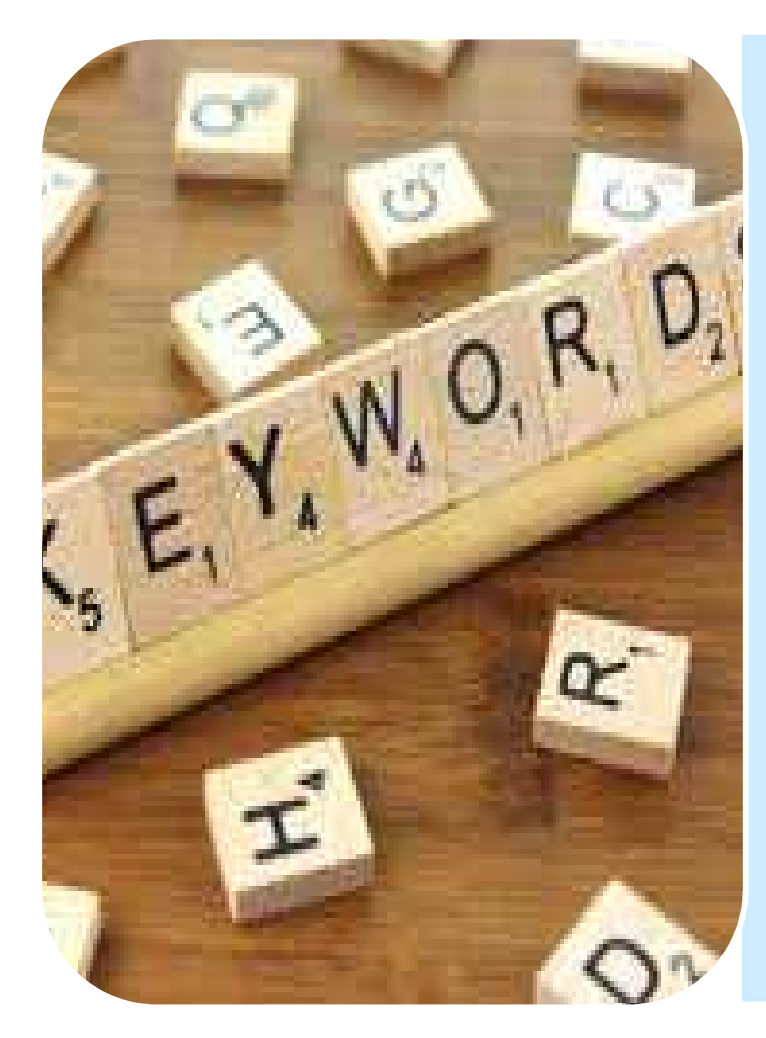

- Use **meaningful** terms that represent important concepts
- •**Forget about prepositions, conjunctions, articles, pronouns, adjectives or adverbs**
- Look for **synonyms** and **related terms**
- Equivalents in English and other<br>maior languages major languages

### **Example**

Focus on the topic described in the paragraph below and **identify the key concepts**. These will be the search terms, to be used to find information on<br>the Search Isel database ate the Search Tool, database, etc.

*Analyse and describe public expenditure policies in Spain, economic impact and the main economic reforms*

The highlighted terms will be the keywords but<br>keep in mind that we went infermation on the keep in mind that we want information on the<br>researst days as you will have to filter the results by present day, so you will have to filter the results by date

Now think of alternative forms of these keywords: synonyms and equivalents in other languages, words that are more specific or more general, to use in your search:

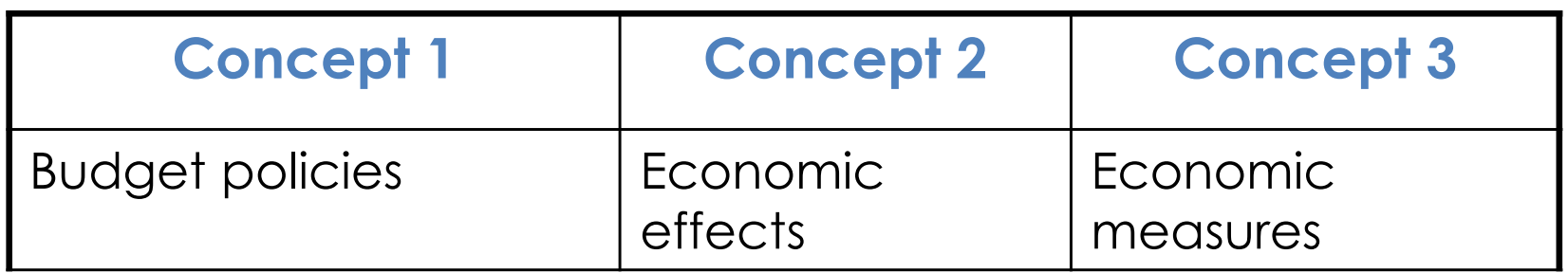

### Boolean operators

Boolean operators are used to search for information. They combine the search terms to refine the search and return exactly what you need.

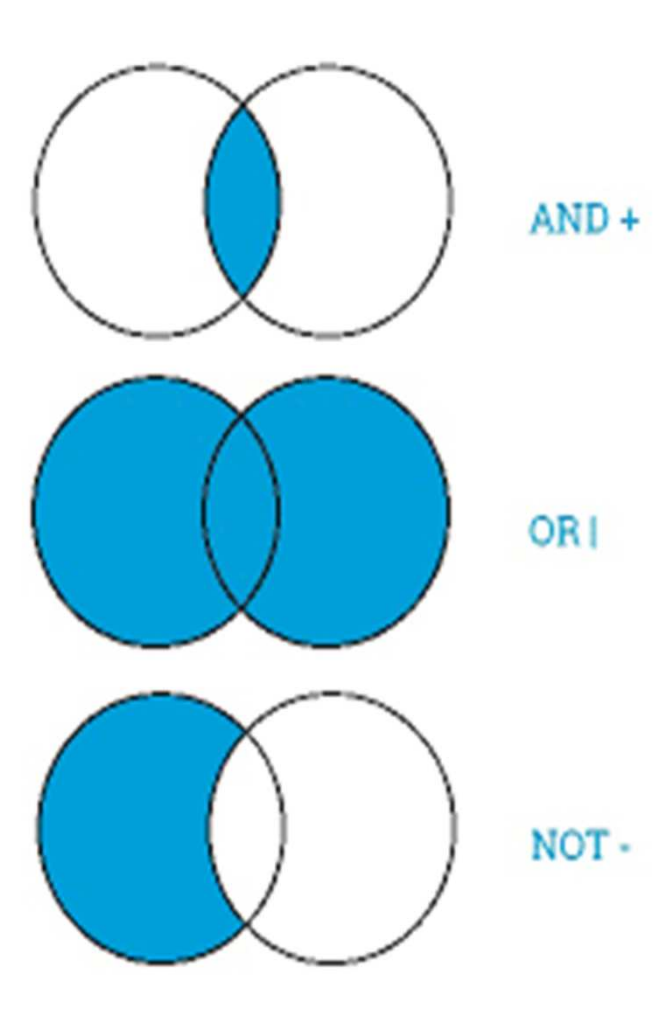

• **AND (i, y, &):** returns documents that contain both terms.

- **OR (+, O):** returns documents that contain any one of the terms.
- **NOT (- , AND NOT):** returns documents that contain one term, but excludes all those that contain the other one.

### **Example**

Our search topic is **Budgeting and public expenditure policies in Spain**

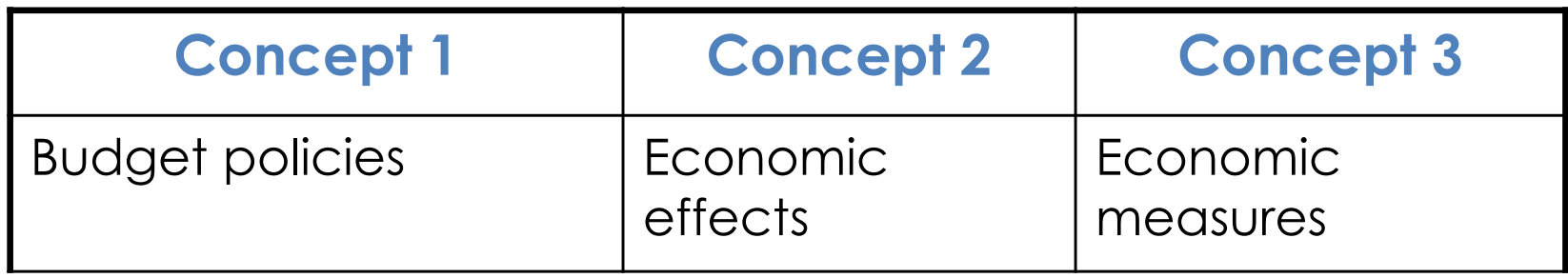

We combine synonyms with OR and different terms with AND. This gives:

(budget policies OR public expenditure policies) AND (economic impact OR economic reform) AND (Spain)

### **Other operators: truncation**

**Use truncations and wildcards: signs that let you search by the word's root or replace letters in it.**

- The keywords can have suffixes and retrieving all these variants can help in finding the documents we want
- Truncation retrieves the term exactly as<br>written plus the term with its suffixes written plus the term with its suffixes<br>The secology serious series \* 1.2 S
- •The most common are: **\* ! ? \$** #
- **Example:**
- **econ**\* (retrieves all documents that contain the terms: **econ**omia, **econ**òmic, **econ**omies, **econ**omy etc.

### **Check how relevant and comprehensive your results are**

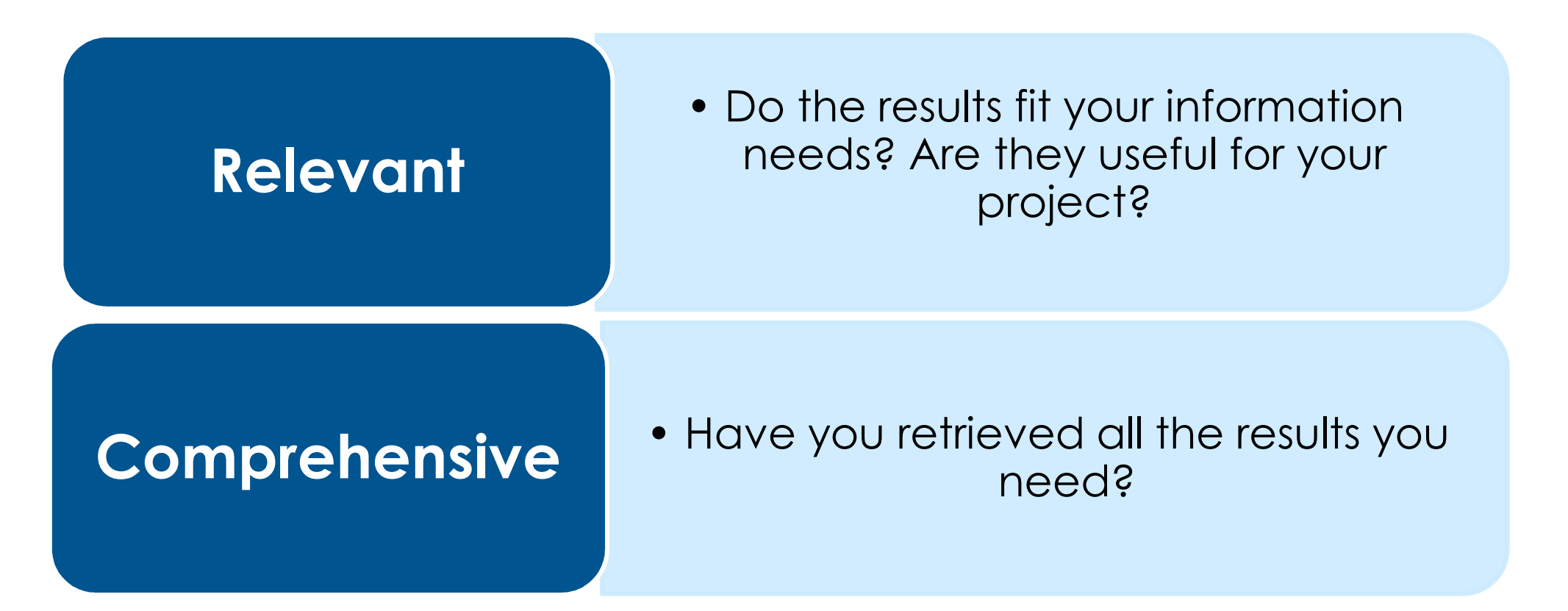

### **If not, you may need to tweak your strategy**

## **Tips on tweaking the search strategy**

### **If you get too many results**

- Add more major concepts and combine them with AND
- Remove any truncations
- Use descriptors
- Search in narrower fields (for example, the title or the keywords)

### **If you get too few results**

- Remove the less important concepts
- Add synonyms and combine them with OR
- Use truncations
- Widen the search to more general fields (for example, abstract) or to all the fields

### Informationsources

**Information sources** are the objects or subjects that

generate, contain, provide or transfer information

- **Primary sources** give direct access to information. Examples: books, journals, dictionaries, encyclopaedias, etc.
- **Secondary sources do not provide new**<br> **Secondary sources do not provide new information** but give access to the primary sources. Examples: catalogues, databases, thematic portals, etc.

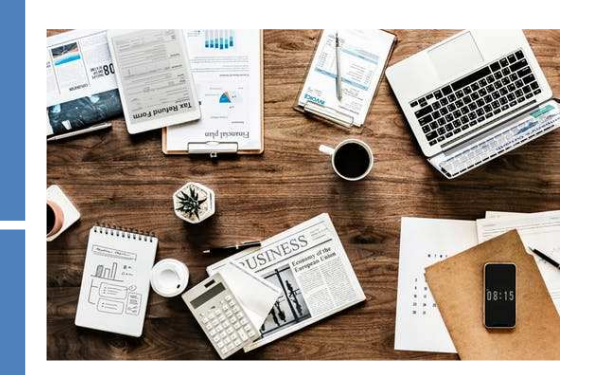

## **Search fields and search types**

Search fields are the parts of the document records in which we<br>leak for the terms we have abosen. The mest eammen search look for the terms we have chosen. The most common search<br>fields are free tout, title, author, koveyerds, tepie, ato, Mest fields are *free text*, *title, author, keywords, topic, etc.* Most information sources offer two options: **basic search and advanced search.**

- A **basic search**, in general, only lets us<br>coareh in a single field in the entry by search in a single field in the entry: by author, by title, etc.
- An advanced search lets us combine<br>Marious search fields, for example title various search fields, for example title and author, or title and topic, using the operators that we learned about in Module 2.1. This type of search yields more precise results.

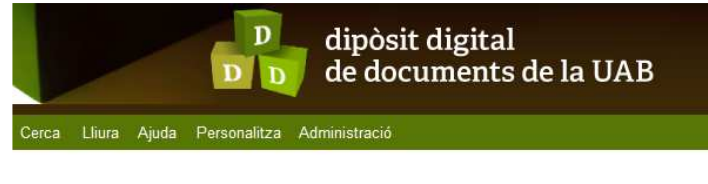

#### Cercar en 168,606 registres per:

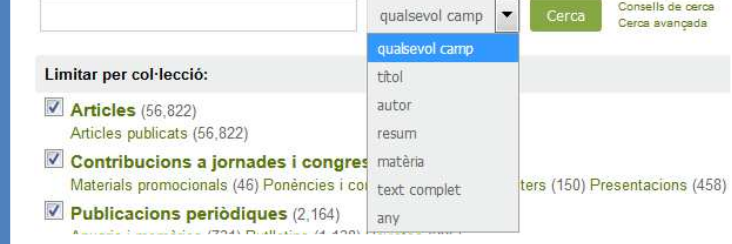

## **Know the most important sources of information**

 Below is a suggestion for locating books, articles and other academic sources.

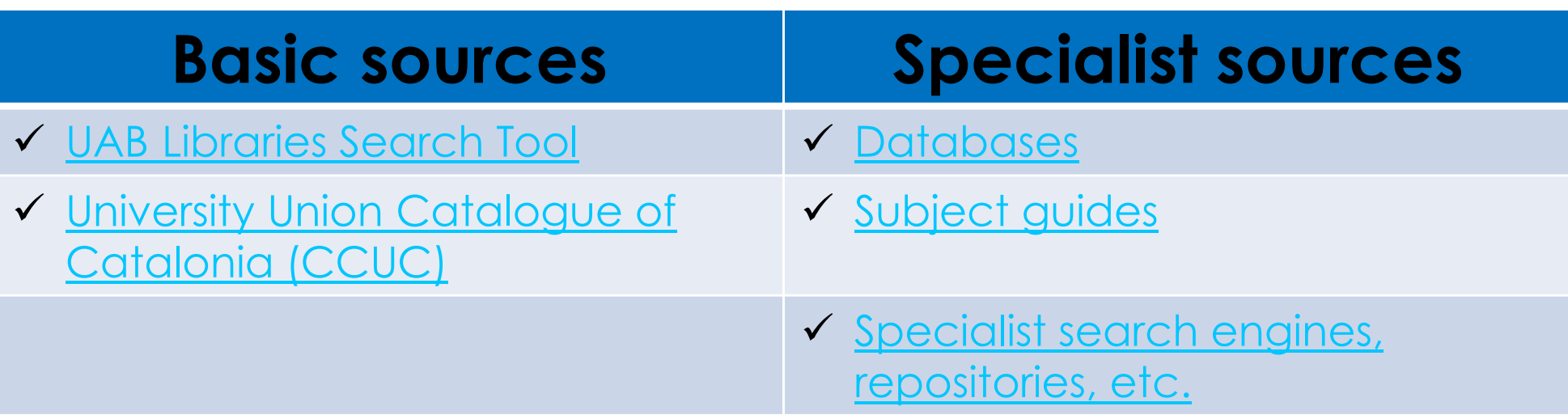

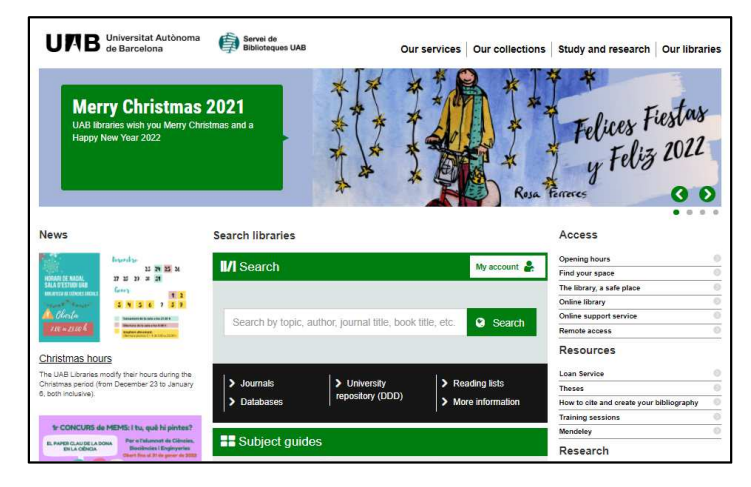

### **UAB Libraries Search Tool (Cercador)** www.uab.cat/libraries

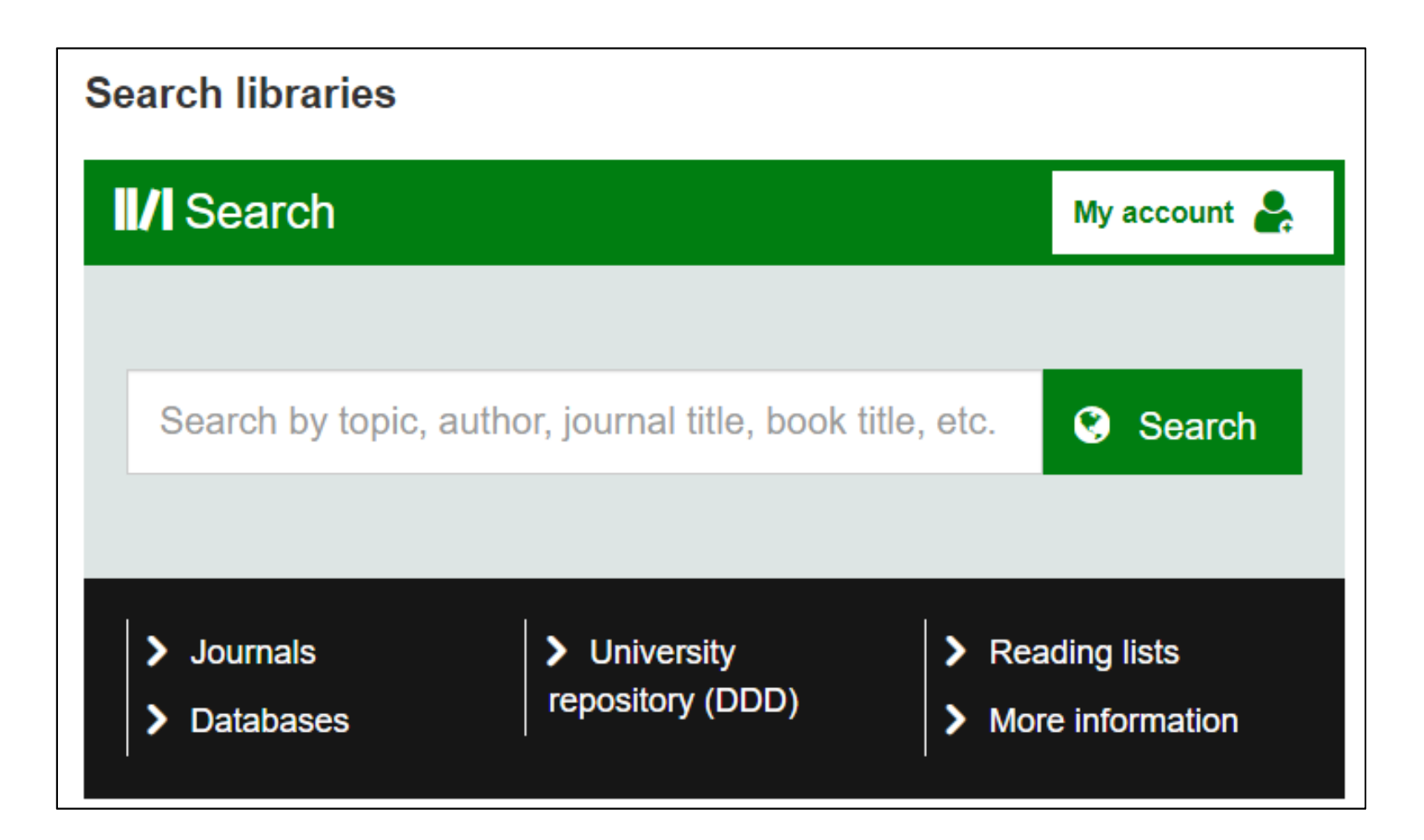

## **UAB Libraries Search Tool**

A tool that lets you search in all the resources of the UAB Libraries.

### **The search is performed simultaneously in:**

- the UAB Libraries catalogue
- the UAB digital library (digital resources provided by the  $\bullet$ UAB Libraries)
- the digital repositories DDD and Traces

### **It lets you to:**

- $\bullet$ restrict results according to various criteria
- •access the full text (if it is available)
- reserve and borrow documents
- save lists of documents, send references and export them to Mendeley, the bibliographic reference manager

### **Search Results**

On performing a search, the tool shows you all documents, whether in print or digital format. You can apply **filters** to limit the results.

### **Filter** *Availability*:

- To see only physical documents: choose *Held by the library*
- To see only electronic documents: choose *Available online*

Filter by other features, such as Library, Resource Type, Collection, Creation date, Language, etc.

Results are sorted by **relevance**, but you can sort them either by<br>date (newest to oldest or oldest to newest), **title**, or **author date** (newest to oldest or oldest to newest), **title**, or **author**.

#### SCOPE**Basic search**LIBRARY **CITATION BROWSE PURCHASE ED** Biblioteques UNB JOURNALS DATABASES **SEARCH** LINKER **SEARCH REQUEST** Latin American cinema  $\times$ Q Everything  $\bullet$ 0 selected PAGE 1 39,617 Results Save query Personalize  $111$ Tweak your results Expand My Results BOOK 38. Latin American cinema / Stephen M. Hart. Hart, Stephen M., author. Sort by Relevance 2015 *S* Available Online > New Records v 22. 35  $\ddotsc$ BOOK Humor in Latin American Cinema edited by Juan Poblete, Juana Suárez. Availability  $\vee$ Poblete, Juan. editor.; Suárez, Juana. editor. SORT BY2016 Subject  $\vee$  $\mathcal{O}$  Available Online > Author/Creator v BOOK 八 男  $\cdots$ The Child in Contemporary Latin American Cinema by Deborah Martin. Library  $\vee$ Martin, Deborah, author. 2019 Resource Type v  $\mathcal O$  Available Online > Collection  $\vee$  $\cdots$ M. 99 BOOK Domestic labor in twent in Latin American cinema / Elizabeth Osborne, Sofía Ruiz-Alfaro, editors. Creation Date v Osborne, Elizabeth. editor.; Ruiz-Alfaro, ACCESS TO FULL TEXT2020 Journal Title v *S* Available Online > **FILTERS**

### **Advanced search**

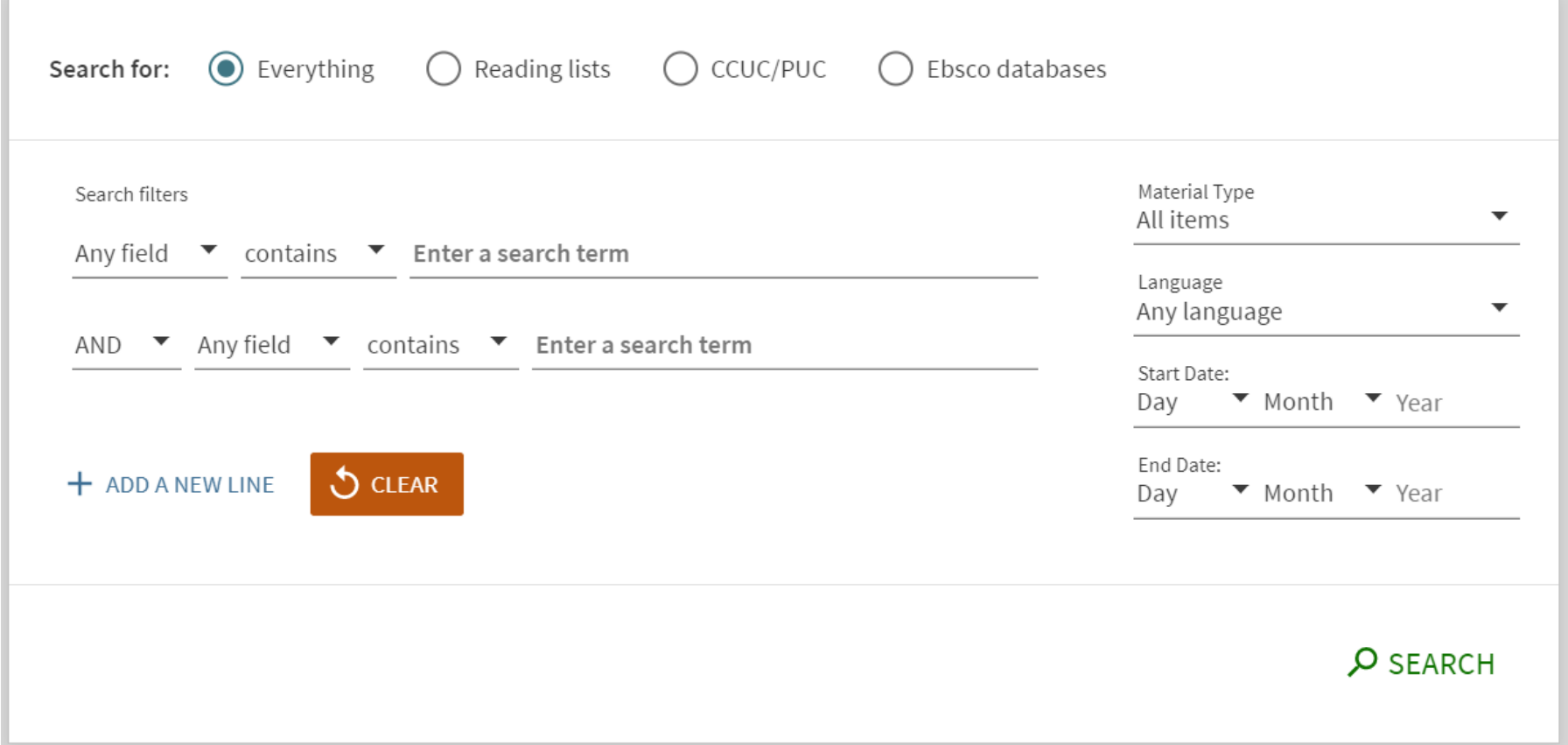

## **How to find books and journals**

 In the Search Tool we will find **books and journals** in both print and electronic format.

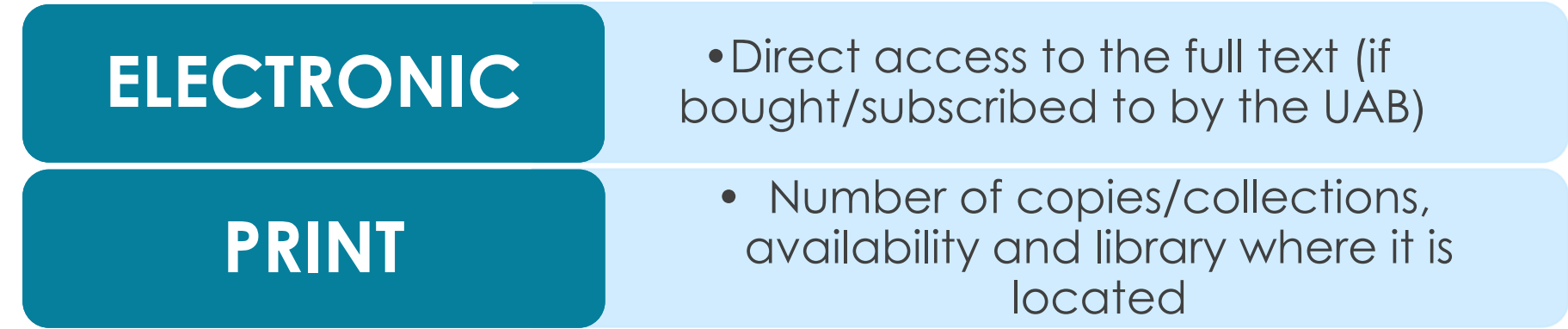

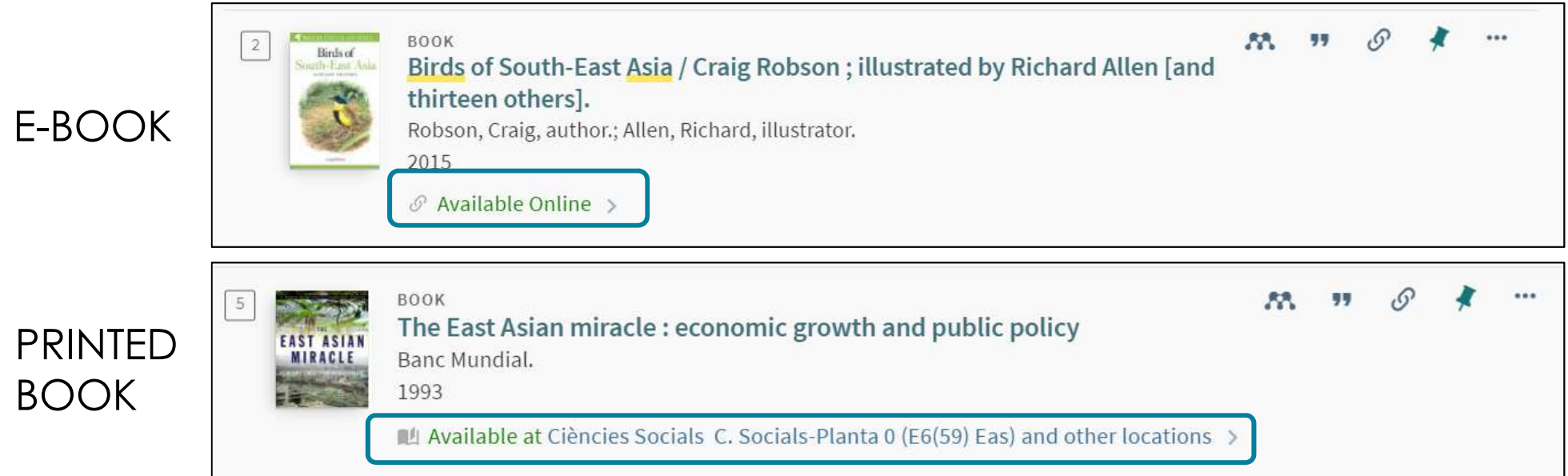

### **Other searches**

#### **LIBRARY SEARCH**

Search in Libraries Collection

Search and browse by journal collections

**JOURNALS** 

#### **DATABASES**

Database Search

#### **CITATION LINKER**

#### **BROWSE SEARCH**

#### **PURCHASE REQUEST**

Fetch Item by citation description

**Browse Search** 

Purchase request

#### **NEWSPAPERS**

Newspapers

#### **BOOKS ON TRIAL**

**Books on trial** 

## **Finding articles**

In the Search Tool we can find journal articles (DDD, databases like Dialnet, Elsevier, Wiley, Proquest, or WOS)

 **To search for a particular article,** we can search it by its **title**. If •we don't find it, we can search by the **title of the journal** it is published in.**CITATION** 

**LINKER** 

• We can also use the **Citation linker**:

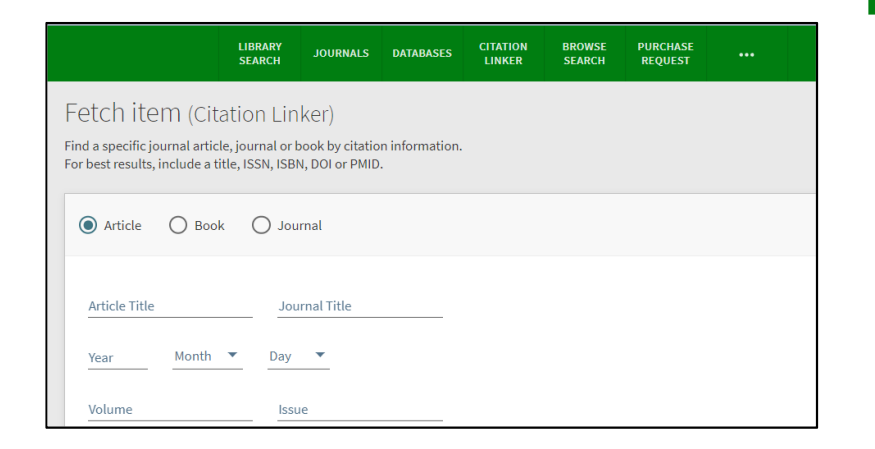

 $\bullet$  **If we are looking for articles within a particular topic**, we can search by topic (for example, *Spanish economy*) and we can filter the results by "peer-reviewed journals" or by *Resource type*: "articles", "reviews", "newsletter articles", etc.

## **Sign in**

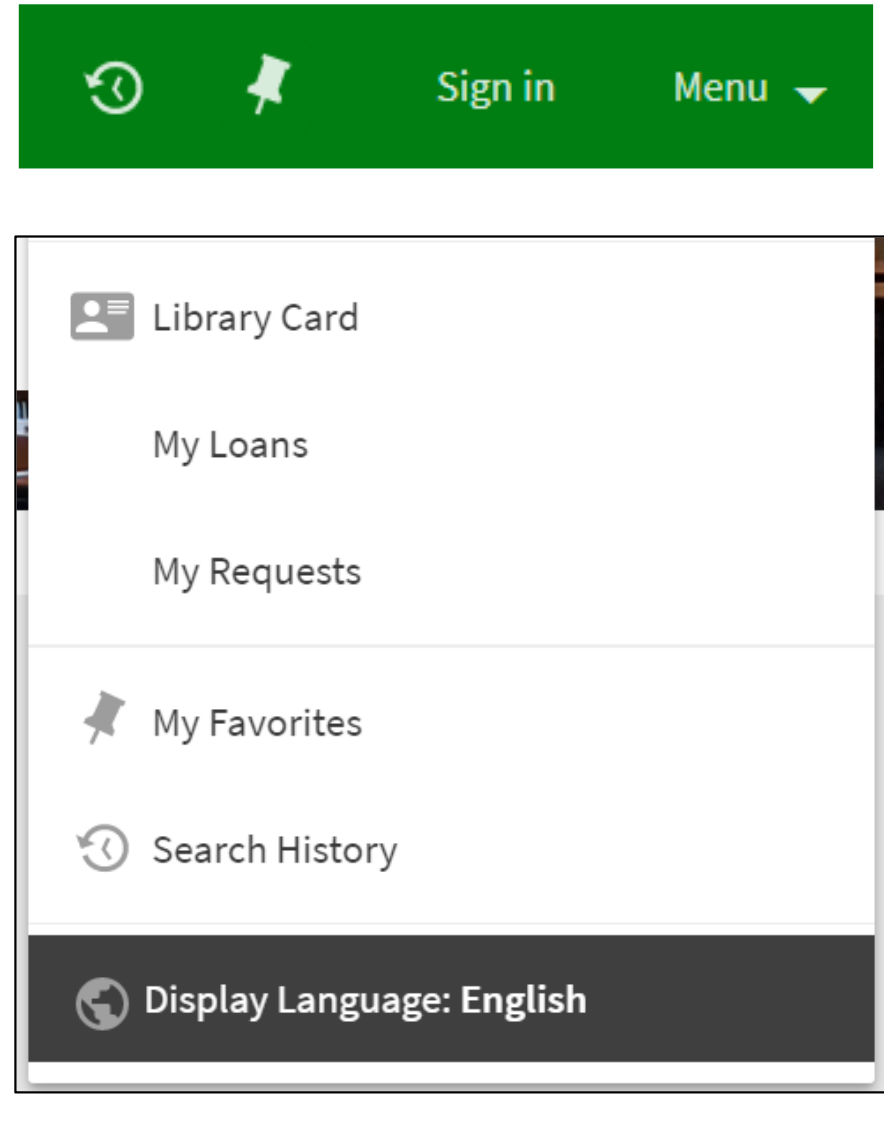

You have to sign in to:

- • Get access to the electronic resources
- Carry out loan operations
- Save records andqueries

Loan service for PhD students:

- •Up to 20 items
- For 7 or 28 days
- Renewals: up to 42 or 168 days

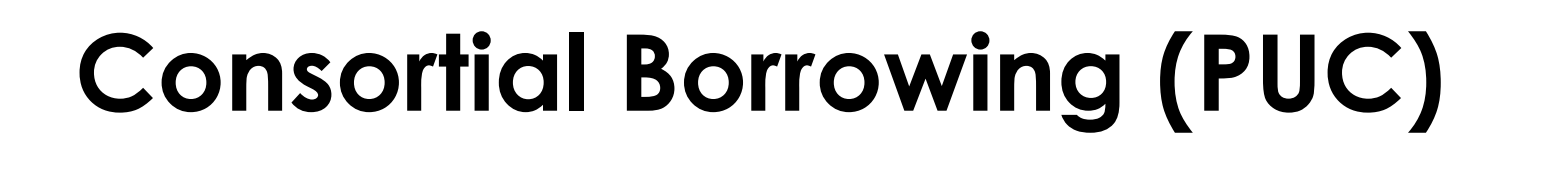

Search anything

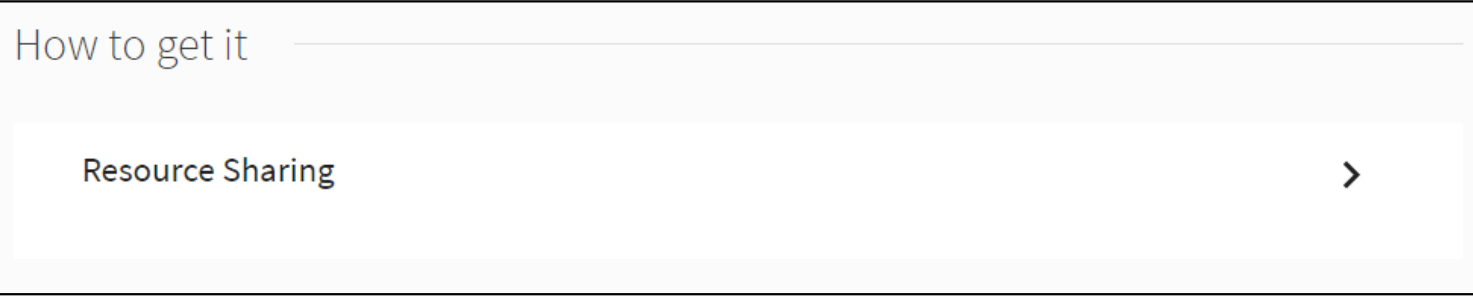

- Up to 10 items from other institutions<br>• For 21 days
- For 21 days
- Renewals: up to 126 days•

 $CCUC/PUC$   $\blacktriangledown$ 

### **Where to look? Access to eresources from outside the UAB**

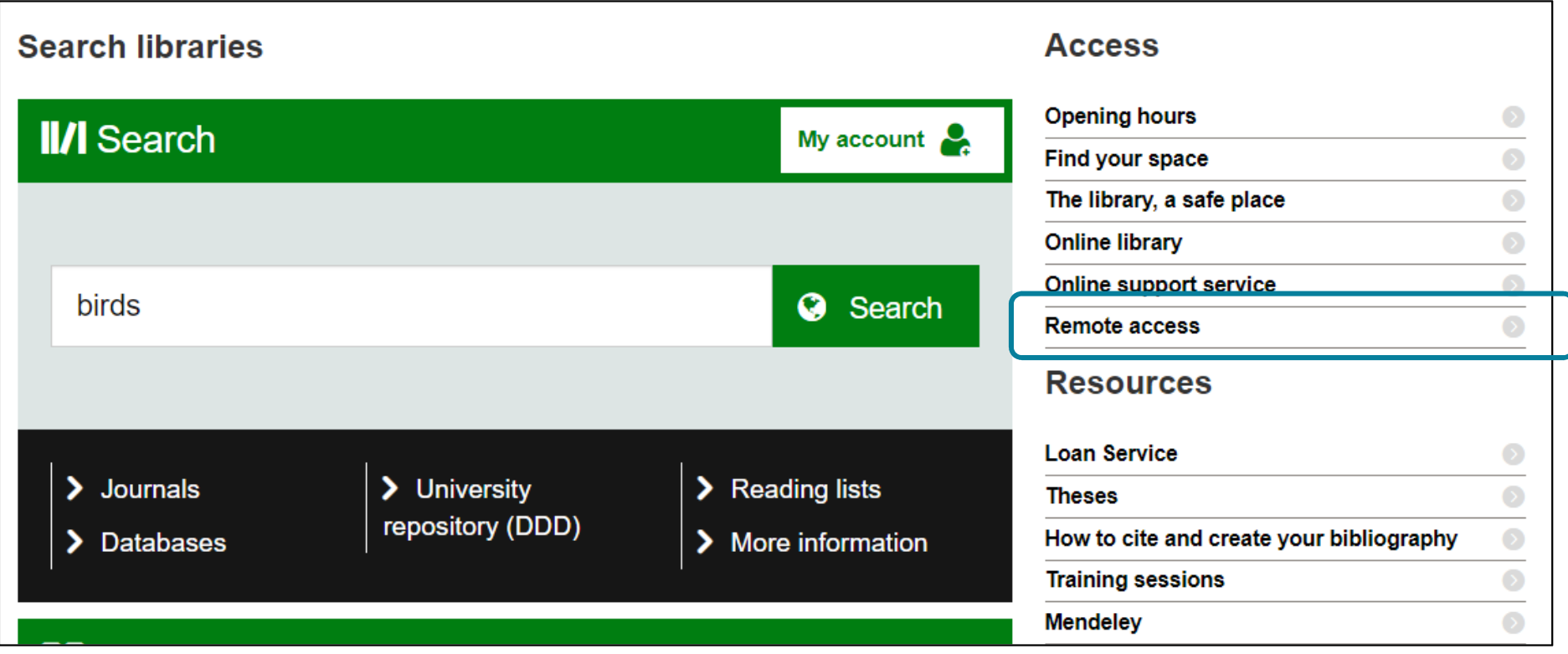

## **How to search on the internet**

**Not** all information available on the internet is reliable!

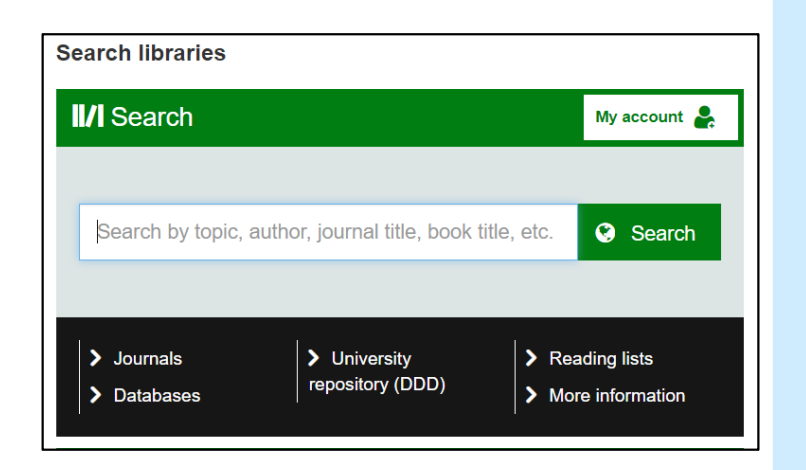

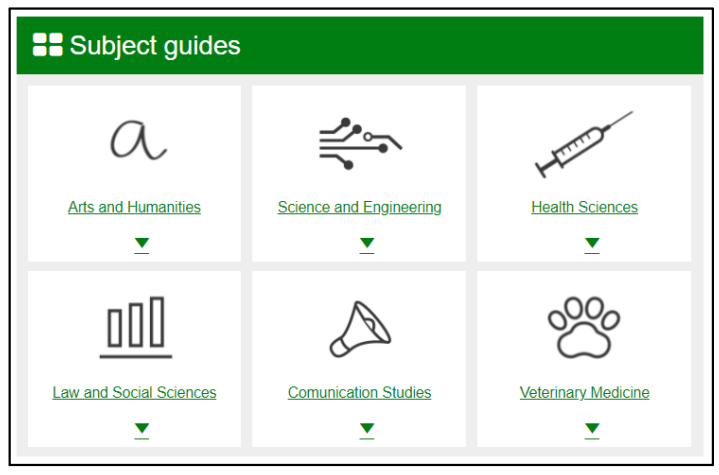

- **Search engines:** search by **keywords**  and show a list of automatically indexed web pages. Useful for finding documents and websites, they give access to **up-todate information** and retrieve a large amount of information
- **Thematic portals: websites that offer a**  set of resources and services around a specific topic, with information selected by experts in the field. Example: subject guides from the UAB Library Service

## **Internet search engines**

- •Databases of automatically indexed web pages
- •Allow you to make queries based on one or more words that<br>appear in the indexed documents
- $\bullet$ Useful for finding documents and websites
- •Give access to up-to-date information
- •Retrieve a large amount of information

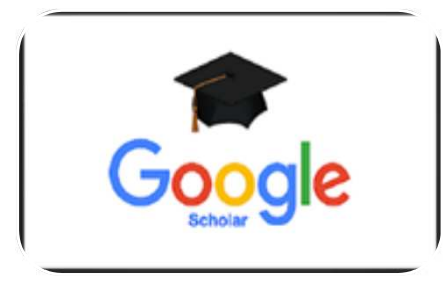

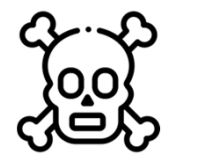

**Danger of intoxication**

**Google Scholar:** a good starting point that gives a general overview. Focuses on the world of research and academic study: specialising in academic journal articles, research projects, reports, theses, books, etc. **https://scholar.google.es/**

## **Subject guides**

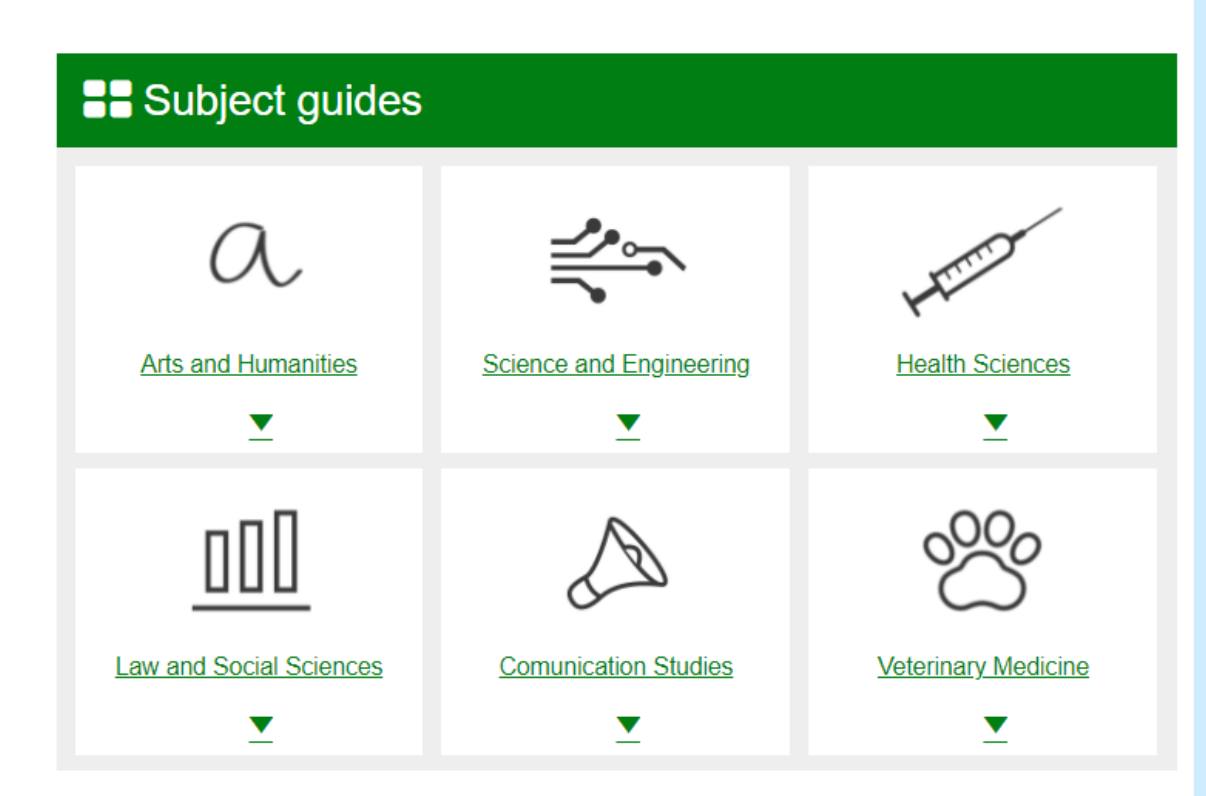

- The UAB Libraries<br>Caffor subject quid offer subject guides with all the information sources on a particular subject.
- Available at: www.uab.cat/librari<u>es/</u> or at www.uab.cat/web/study-and research/subjectguides-1345738248566.html

## **Online press**

The portal **El Quiosc** offers you the **online press and press databases**  subscribed to by the UAB, plus other useful resources: media directories, news search engines, etc.

### **http://www.bib.uab.es/premsa/**

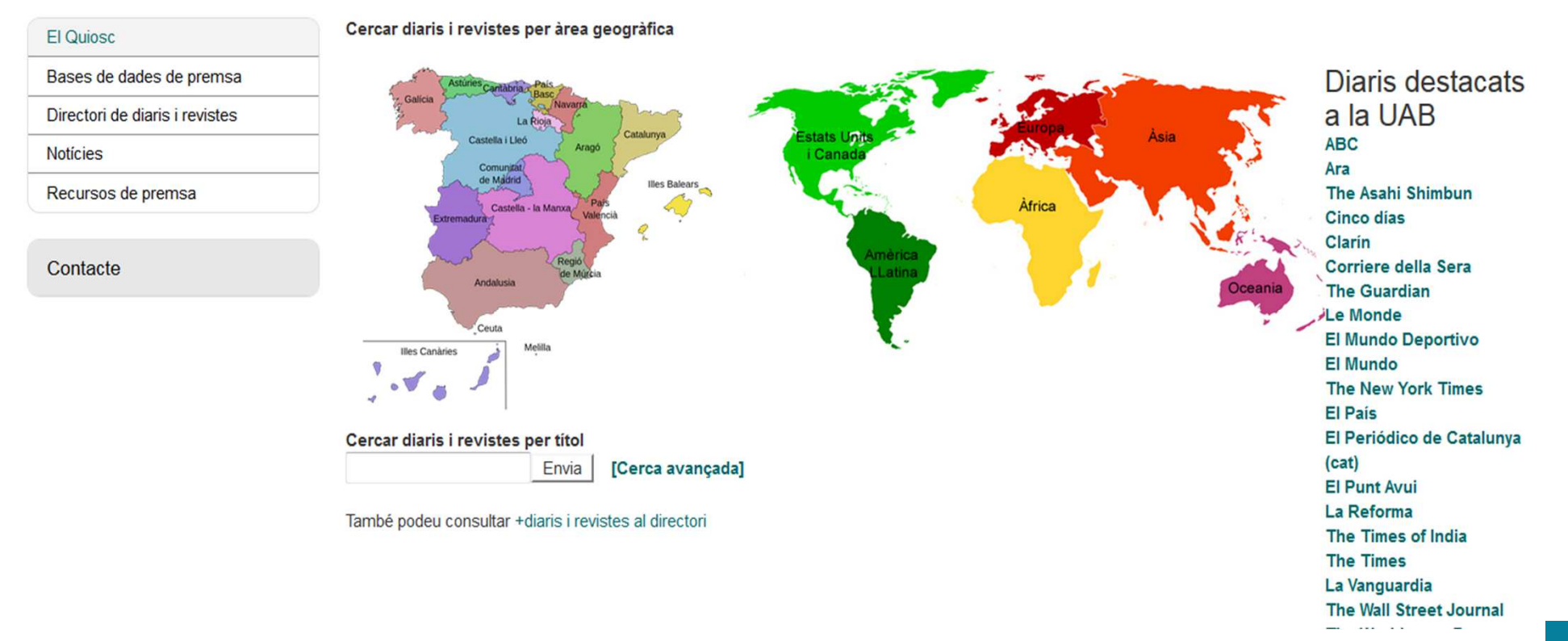

## **Databases: Where can I find them?**

• Look for them in the UAB Libraries Search Tool: Enter the database name either in the main search<br>havior in the Database search havi box or in the Database search box

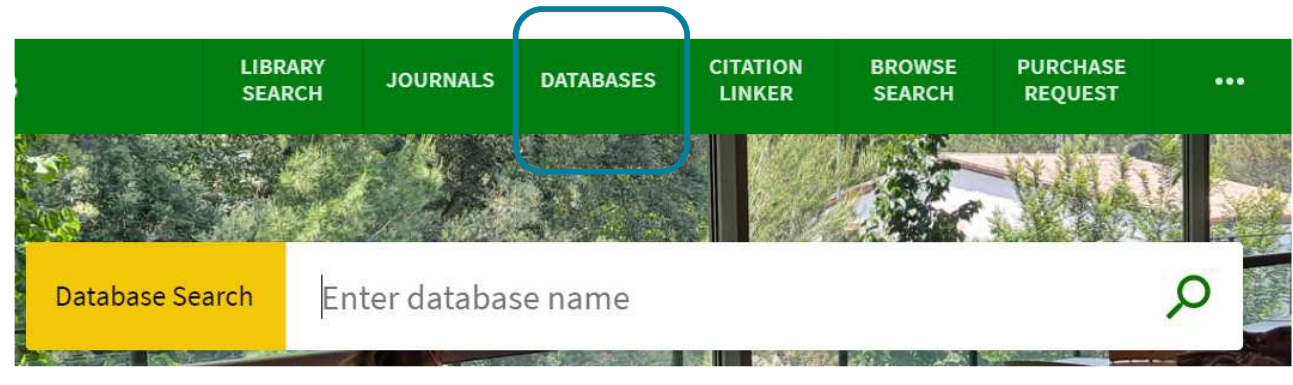

- Get a list at the webpage <u>Databases and other</u><br>also travia reservesses electronic resources
- Explore the <u>subject guides</u>: each of them has a<br>eaction with databases on a particular subject section with databases on a particular subject

### **Databases (academic)**

Databases are one of the main sources of information for finding scientific literature

### **Multidisciplinary databases**

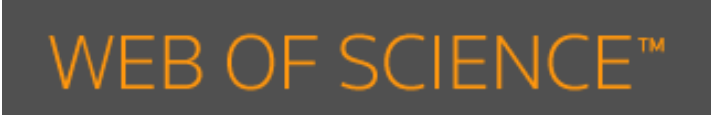

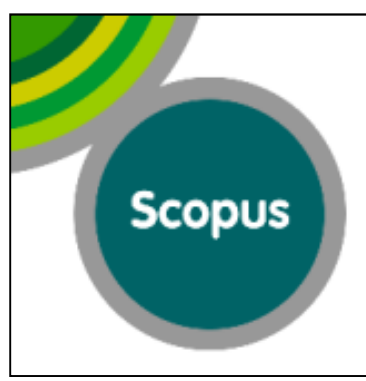

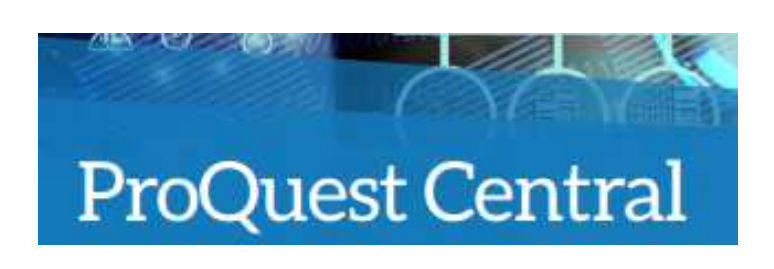

### **Subject databases**

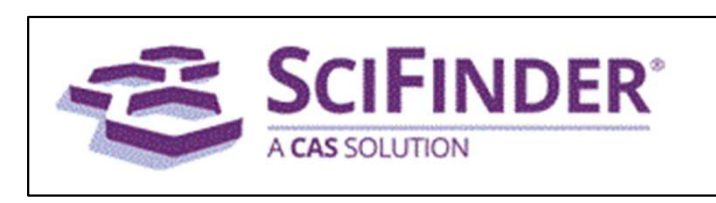

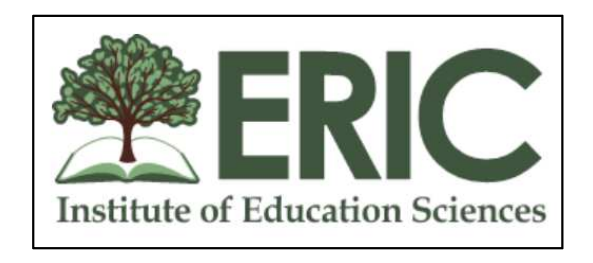

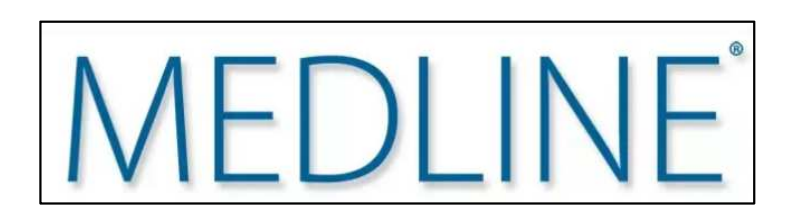

**FULL-TEXT DATABASE Humanities Full Text** 

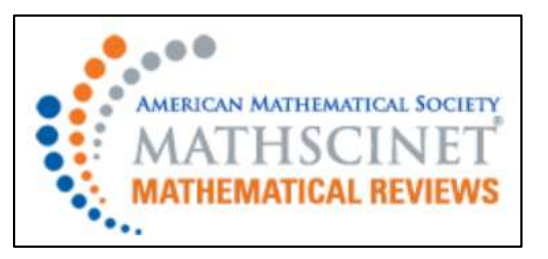

### **Databases (academic)**

### **Academic journal websites:**

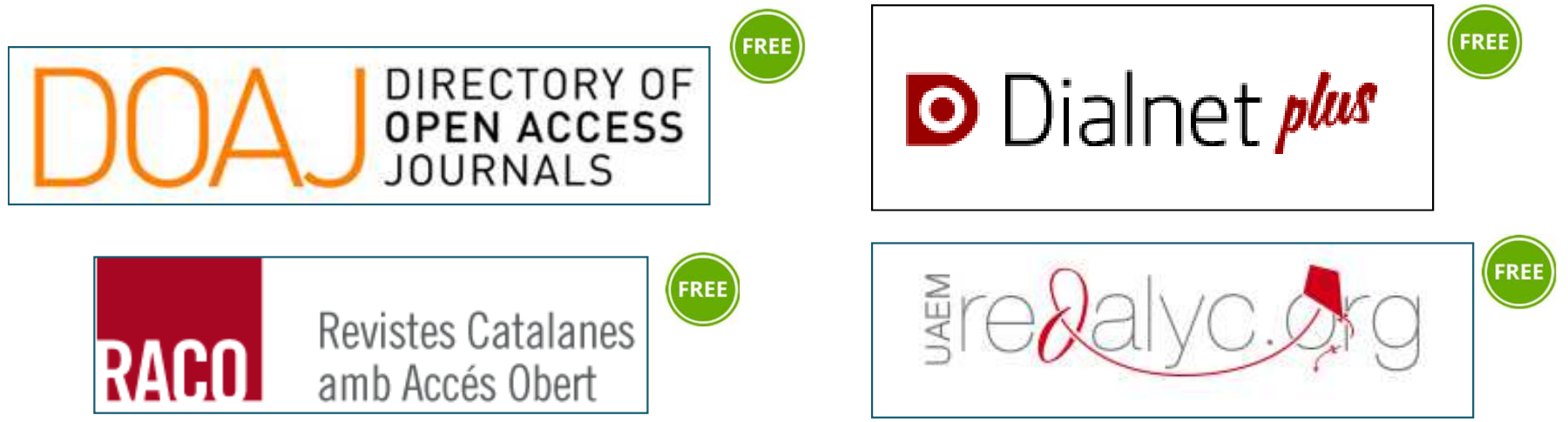

### **Publishing websites:**

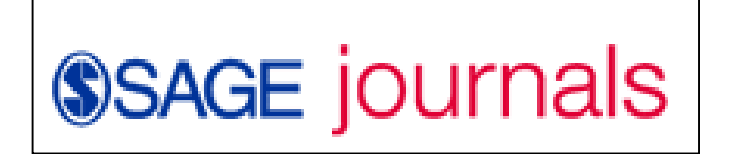

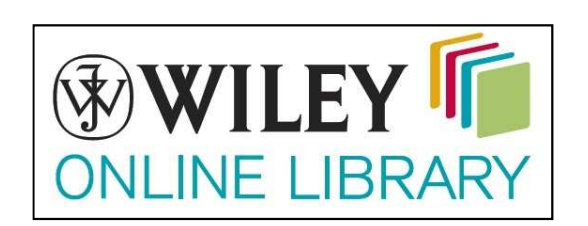

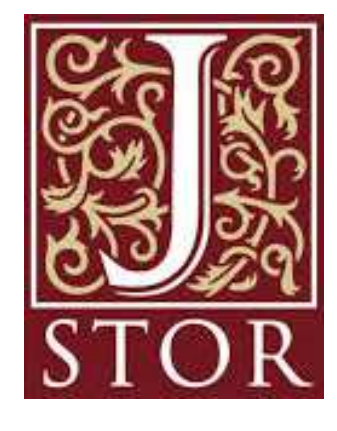

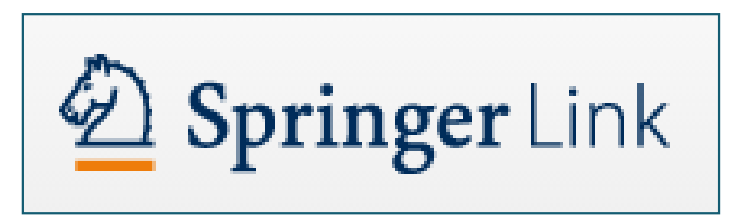

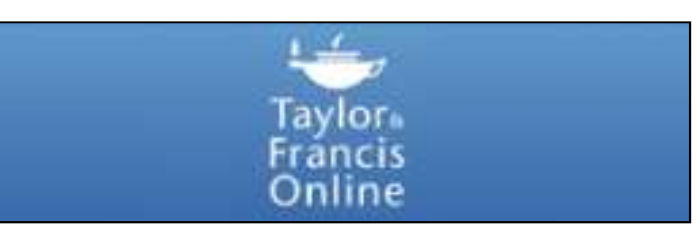

### **Databases (by type of data)**

• Statistics

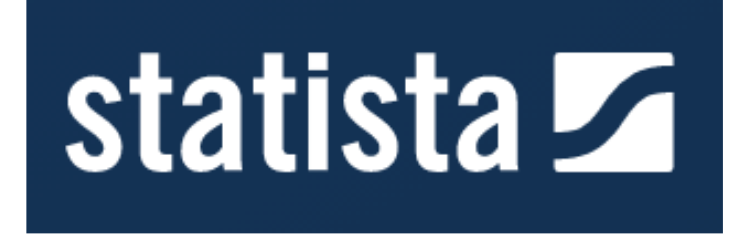

•News

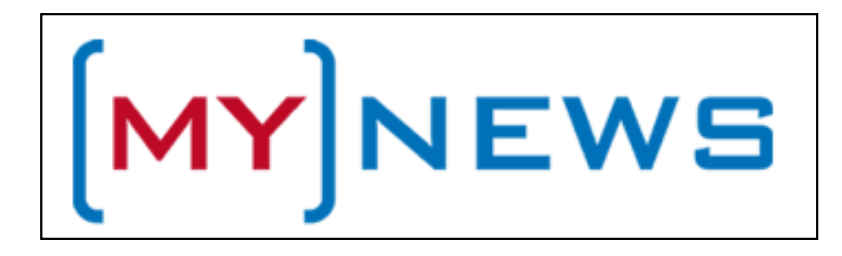

• Company data

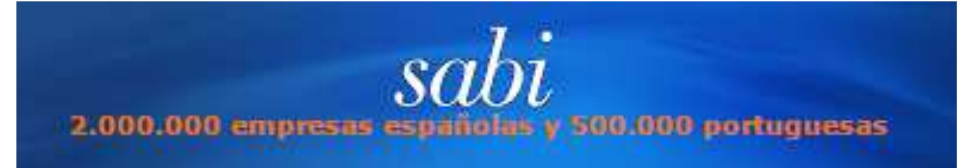

 $\bullet$  Laws and case laws

**Aranzadi Instituciones. La base de** datos perfecta para la Administración

### **Database search strategy**

You can query a database using:

- Fields: TITLE, AUTHOR, SOURCE, etc.
- Boolean operators: AND, OR, NOT
- Proximity operators: WITH, ADJ, NEAR, " "
- To expand: Truncations and wildcards: **\* ! ? \$ #**
- To limit: Filters: document type, language, year…
- Thesaurus of the database

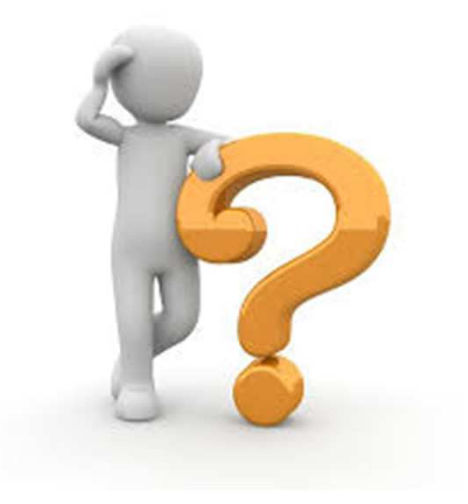

### **Digital repositories and doctoral theses**

**Selection of digital repositories**

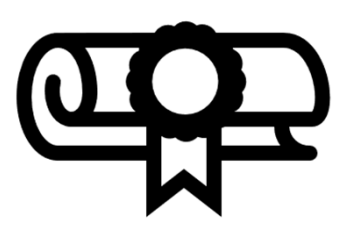

### **Doctoral theses**

- •. How to find doctoral theses<br>-
- •Recomendations for preparing doctoral theses

**The Research communication lifecycle**

## **Contact us!**

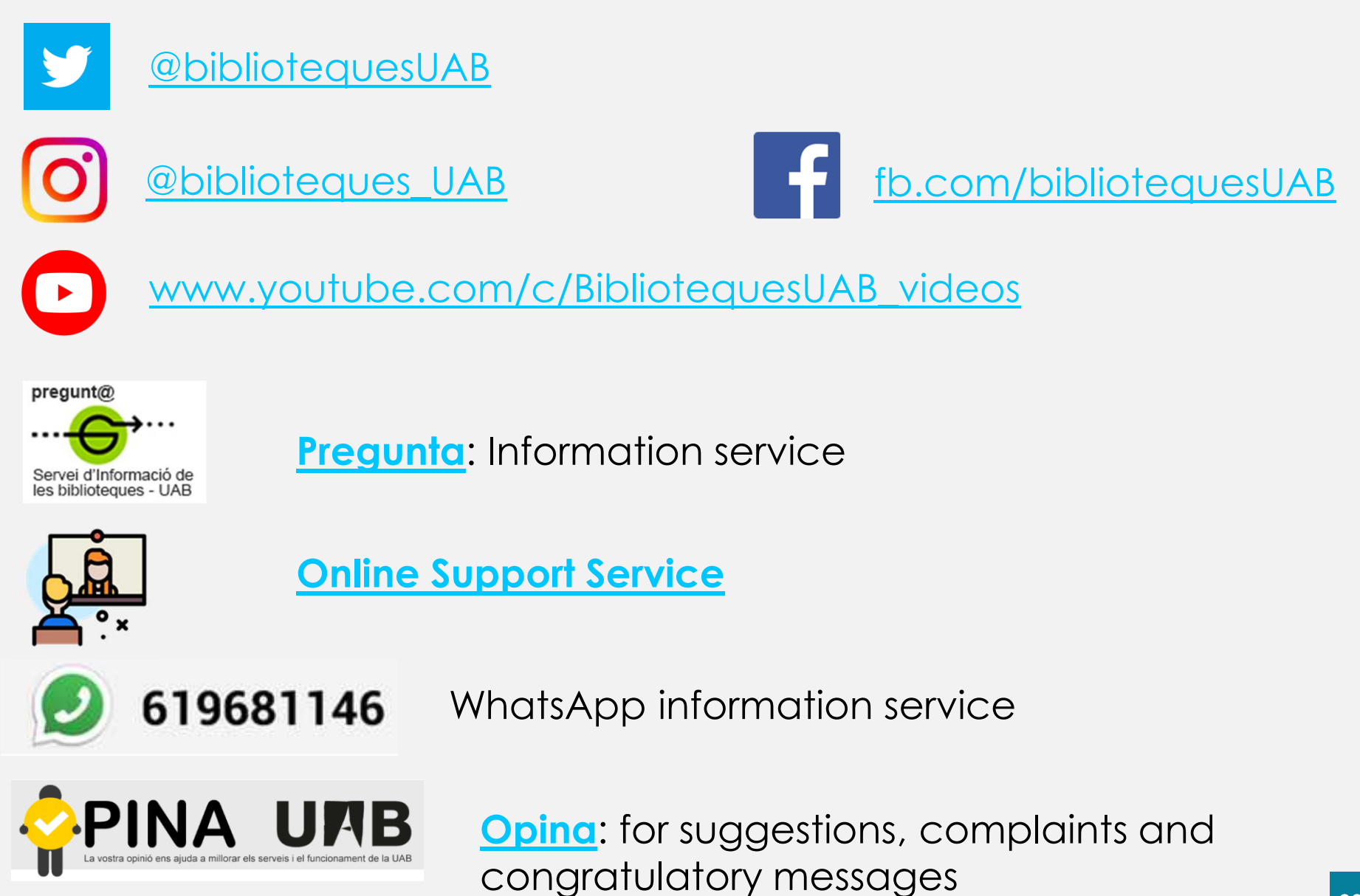

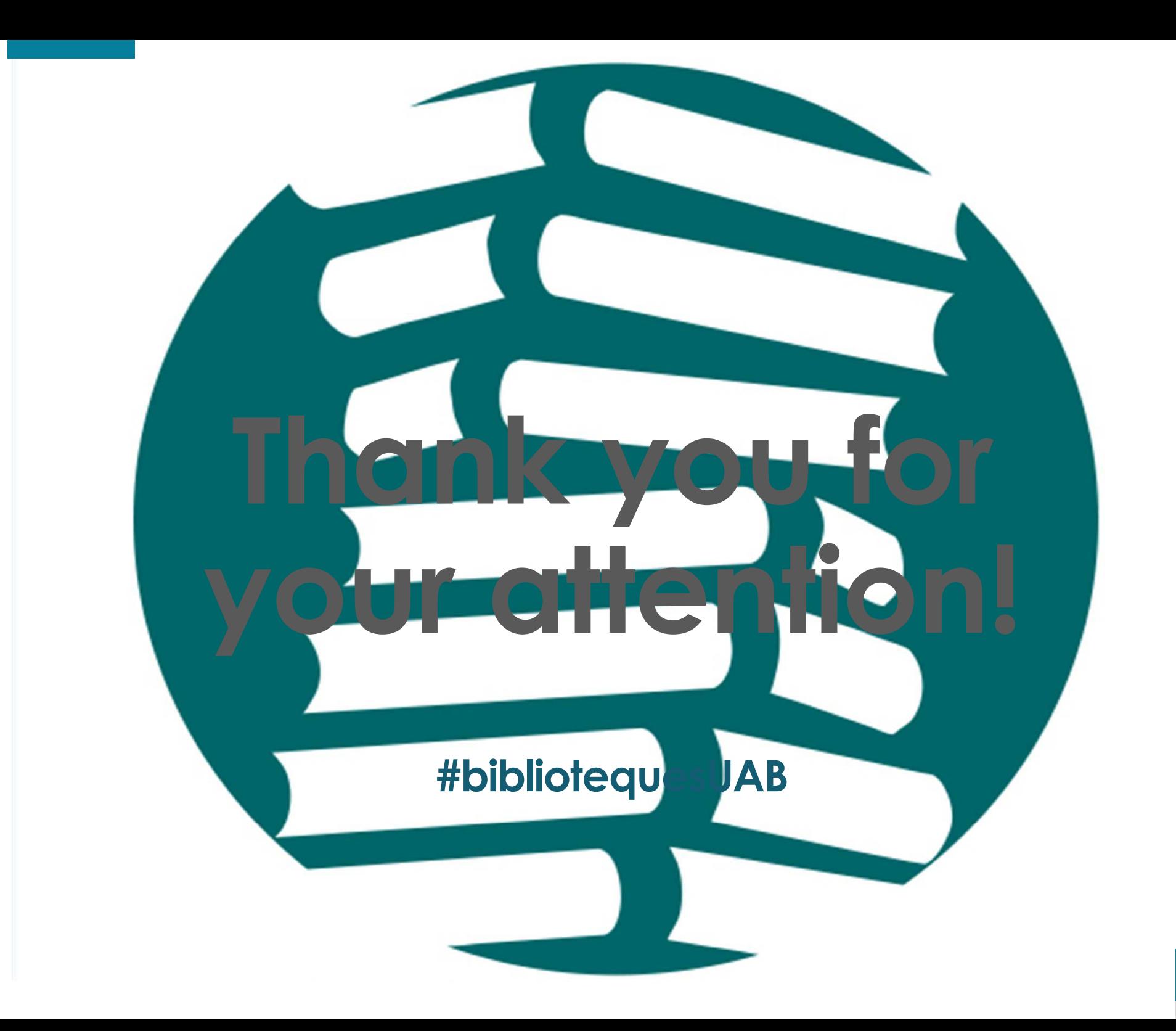